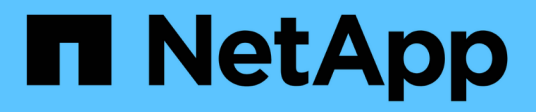

# **Linux** 시스템에 **Unified Manager** 설치

Active IQ Unified Manager 9.12

NetApp December 18, 2023

This PDF was generated from https://docs.netapp.com/ko-kr/active-iq-unified-manager-912/installlinux/task\_create\_custom\_user\_home\_directory\_and\_umadmin.html on December 18, 2023. Always check docs.netapp.com for the latest.

# 목차

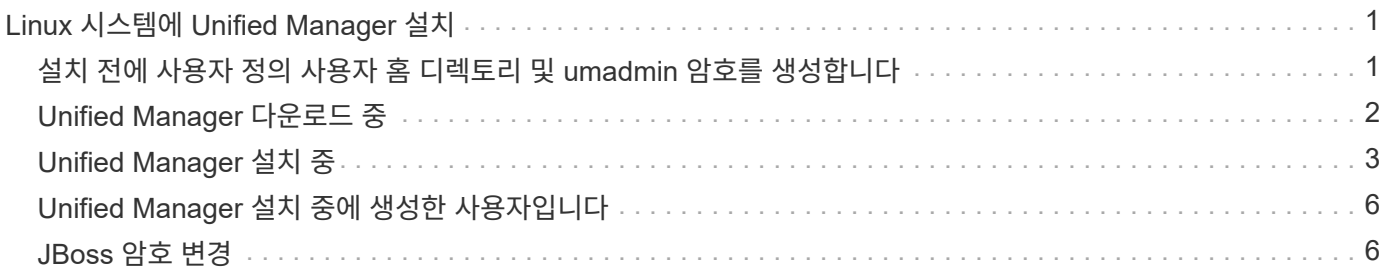

# <span id="page-2-0"></span>**Linux** 시스템에 **Unified Manager** 설치

Unified Manager를 다운로드하고 설치하는 단계는 설치 시나리오에 따라 다르다는 점을 이해하는 것이 중요합니다.

### <span id="page-2-1"></span>설치 전에 사용자 정의 사용자 홈 디렉토리 및 **umadmin** 암호를 생성합니다

Unified Manager를 설치하기 전에 사용자 지정 홈 디렉터리를 만들고 사용자 고유의 umadmin 사용자 암호를 정의할 수 있습니다. 이 작업은 선택 사항이지만 일부 사이트에서는 Unified Manager 설치 기본 설정을 재정의할 수 있는 유연성을 필요로 할 수 있습니다.

- 필요한 것 \*
- 시스템은 에 설명된 요구 사항을 충족해야 합니다 ["](https://docs.netapp.com/ko-kr/active-iq-unified-manager-912/install-linux/concept_virtual_infrastructure_or_hardware_system_requirements.html)[하드웨어](https://docs.netapp.com/ko-kr/active-iq-unified-manager-912/install-linux/concept_virtual_infrastructure_or_hardware_system_requirements.html) [시스템](https://docs.netapp.com/ko-kr/active-iq-unified-manager-912/install-linux/concept_virtual_infrastructure_or_hardware_system_requirements.html) [요구](https://docs.netapp.com/ko-kr/active-iq-unified-manager-912/install-linux/concept_virtual_infrastructure_or_hardware_system_requirements.html) [사항](https://docs.netapp.com/ko-kr/active-iq-unified-manager-912/install-linux/concept_virtual_infrastructure_or_hardware_system_requirements.html)["](https://docs.netapp.com/ko-kr/active-iq-unified-manager-912/install-linux/concept_virtual_infrastructure_or_hardware_system_requirements.html).
- Red Hat Enterprise Linux 또는 CentOS 시스템에 루트 사용자로 로그인할 수 있어야 합니다.

기본 Unified Manager 설치는 다음 작업을 수행합니다.

- 에서 umadmin 사용자를 생성합니다 /home/umadmin 홈 디렉토리로 이동합니다.
- 기본 암호 ""admin""을 umadmin 사용자에게 할당합니다.

일부 설치 환경에서는 에 대한 액세스가 제한되기 때문입니다 /home, 설치에 실패합니다. 다른 위치에 홈 디렉토리를 생성해야 합니다. 또한 일부 사이트에는 암호 복잡성에 대한 규칙이 있거나 설치 프로그램에서 설정하는 대신 로컬 관리자가 암호를 설정해야 할 수 있습니다.

설치 환경에서 이러한 설치 기본 설정을 재정의해야 하는 경우 다음 단계에 따라 사용자 지정 홈 디렉터리를 만들고 umadmin 사용자의 암호를 정의합니다.

설치 전에 이 정보를 정의하면 설치 스크립트가 이러한 설정을 검색하고 설치 기본 설정을 사용하는 대신 정의된 값을 사용합니다.

또한 기본 Unified Manager 설치에는 sudoers 파일의 umadmin 사용자가 포함됩니다 (ocum\_sudoers 및 ocie\_sudoers)를 선택합니다 /etc/sudoers.d/ 디렉토리. 보안 정책 또는 일부 보안 모니터링 도구로 인해 환경에서 이 콘텐츠를 제거하는 경우 다시 추가해야 합니다. 일부 Unified Manager 작업에서는 sudo 권한이 필요하므로 sudoers 구성을 유지해야 합니다.

사용자 환경의 보안 정책이 Unified Manager 유지 관리 사용자에 대한 sudo 권한을 제한하지 않아야 합니다. 권한이 제한된 경우 일부 Unified Manager 작업이 실패할 수 있습니다. 성공적으로 설치한 후 umadmin 사용자로 로그인하면 다음 sudo 명령을 실행할 수 있는지 확인합니다.

sudo systemctl status ocie

이 명령은 오류 없이 해당 상태인 socie 서비스를 반환해야 합니다.

단계

- 1. 서버에 루트 사용자로 로그인합니다.
- 2. "유지보수"라는 umadmin 그룹 계정을 만듭니다.

groupadd maintenance

3. 선택한 홈 디렉토리 아래의 유지보수 그룹에서 사용자 계정 ""umadmin""을 생성합니다.

```
adduser --home <home directory\> -g maintenance umadmin
```
4. umadmin 암호 정의:

passwd umadmin

umadmin 사용자의 새 암호 문자열을 입력하라는 메시지가 표시됩니다.

Unified Manager를 설치한 후에는 umadmin 사용자 로그인 셸을 지정해야 합니다.

## <span id="page-3-0"></span>**Unified Manager** 다운로드 중

Unified Manager를 다운로드해야 합니다 .zip Unified Manager를 설치할 수 있도록 NetApp Support 사이트에서 파일로 저장합니다.

• 필요한 것 \*

NetApp Support 사이트에 대한 로그인 자격 증명이 있어야 합니다.

Red Hat Enterprise Linux 및 CentOS 시스템에 대해 동일한 Unified Manager 설치 패키지를 다운로드합니다.

단계

1. NetApp Support 사이트에 로그인하고 Unified Manager의 다운로드 페이지로 이동합니다.

#### ["NetApp Support](https://mysupport.netapp.com/site/products/all/details/activeiq-unified-manager/downloads-tab) [사이트](https://mysupport.netapp.com/site/products/all/details/activeiq-unified-manager/downloads-tab)["](https://mysupport.netapp.com/site/products/all/details/activeiq-unified-manager/downloads-tab)

- 2. Unified Manager의 필수 버전을 선택하고 최종 사용자 라이센스 계약(EULA)에 동의합니다.
- 3. Linux용 Unified Manager 설치 관리자 파일을 다운로드하고 를 저장합니다 .zip 대상 시스템의 디렉토리에 파일.

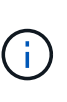

- Red Hat Enterprise Linux 시스템에 맞는 설치 관리자 파일 버전을 다운로드했는지 확인합니다. Red Hat Enterprise Linux 7 또는 8이 설치되어 있는지 여부에 따라 Unified Manager의 해당 버전을 다운로드해야 합니다 .zip 파일.
- $\cdot$  코드 서명 인증서를 다운로드할 것을 권장합니다 (.pem) 및 디지털 서명 (.sig)를 참조하십시오 .zip 파일.
- 4. 다운로드한 소프트웨어의 무결성 체크섬을 확인합니다.
- 5. 코드 서명 인증서와 디지털 서명을 다운로드한 경우 설치 프로그램 파일의 무결성을 확인할 수 있습니다. 다음 명령을 사용하여 설치 프로그램 파일의 무결성을 확인할 수 있습니다.
	- 이 명령은 코드 서명 인증서에서 공개 키로 파일을 만듭니다.

openssl x509 -pubkey -noout -in AIQUM-RHEL-CLIENT-INTER-ROOT.pem > <public\_key\_file\_name>

▪ 여기서 \* AIQUM-RHEL-CLIENT-INTER-ROOT.PEM \* 은 코드 서명 인증서가 들어 있는 파일입니다.

◦ 이 명령은 설치 프로그램 파일의 서명을 확인합니다.

openssl dgst -sha256 -verify <public key file name> -signature <signature\_file\_name> ActiveIQUnifiedManager-<version>.zip

메시지가 와 유사합니다 Verified Ok 설치 프로그램 파일을 사용해도 안전한지 확인합니다.

### <span id="page-4-0"></span>**Unified Manager** 설치 중

Unified Manager를 물리적 또는 가상 Red Hat Enterprise Linux 또는 CentOS 플랫폼에 설치할 수 있습니다.

- 필요한 것 \*
- Unified Manager를 설치할 시스템은 시스템 및 소프트웨어 요구사항을 충족해야 합니다.

을 참조하십시오 ["](https://docs.netapp.com/ko-kr/active-iq-unified-manager-912/install-linux/concept_virtual_infrastructure_or_hardware_system_requirements.html)[하드웨어](https://docs.netapp.com/ko-kr/active-iq-unified-manager-912/install-linux/concept_virtual_infrastructure_or_hardware_system_requirements.html) [시스템](https://docs.netapp.com/ko-kr/active-iq-unified-manager-912/install-linux/concept_virtual_infrastructure_or_hardware_system_requirements.html) [요구](https://docs.netapp.com/ko-kr/active-iq-unified-manager-912/install-linux/concept_virtual_infrastructure_or_hardware_system_requirements.html) [사항](https://docs.netapp.com/ko-kr/active-iq-unified-manager-912/install-linux/concept_virtual_infrastructure_or_hardware_system_requirements.html)["](https://docs.netapp.com/ko-kr/active-iq-unified-manager-912/install-linux/concept_virtual_infrastructure_or_hardware_system_requirements.html).

을 참조하십시오 ["Linux](https://docs.netapp.com/ko-kr/active-iq-unified-manager-912/install-linux/reference_red_hat_and_centos_software_and_installation_requirements.html) [소프트웨어](https://docs.netapp.com/ko-kr/active-iq-unified-manager-912/install-linux/reference_red_hat_and_centos_software_and_installation_requirements.html) [및](https://docs.netapp.com/ko-kr/active-iq-unified-manager-912/install-linux/reference_red_hat_and_centos_software_and_installation_requirements.html) [설치](https://docs.netapp.com/ko-kr/active-iq-unified-manager-912/install-linux/reference_red_hat_and_centos_software_and_installation_requirements.html) [요구](https://docs.netapp.com/ko-kr/active-iq-unified-manager-912/install-linux/reference_red_hat_and_centos_software_and_installation_requirements.html) [사항](https://docs.netapp.com/ko-kr/active-iq-unified-manager-912/install-linux/reference_red_hat_and_centos_software_and_installation_requirements.html)[".](https://docs.netapp.com/ko-kr/active-iq-unified-manager-912/install-linux/reference_red_hat_and_centos_software_and_installation_requirements.html)

- Unified Manager를 다운로드해야 합니다 .zip 파일을 NetApp Support 사이트에서 타겟 시스템으로 이동합니다.
- 다운로드한 의 무결성을 확인해야 합니다 .zip 파일.
- 지원되는 웹 브라우저가 있어야 합니다.
- 터미널 에뮬레이션 소프트웨어에 scrollback이 활성화되어 있어야 합니다.

Red Hat Enterprise Linux 또는 CentOS 시스템에는 필요한 지원 소프트웨어(Java, MySQL, 추가 유틸리티)의 모든 필수 버전이 설치되어 있거나, 필요한 소프트웨어 중 일부만 설치되어 있거나, 필요한 소프트웨어가 설치되지 않은 새로 설치된 시스템일 수 있습니다.

#### 단계

- 1. Unified Manager를 설치할 서버에 로그인합니다.
- 2. 적절한 명령을 입력하여 설치를 지원하기 위해 타겟 시스템에 설치 또는 업그레이드해야 할 소프트웨어를 평가합니다.

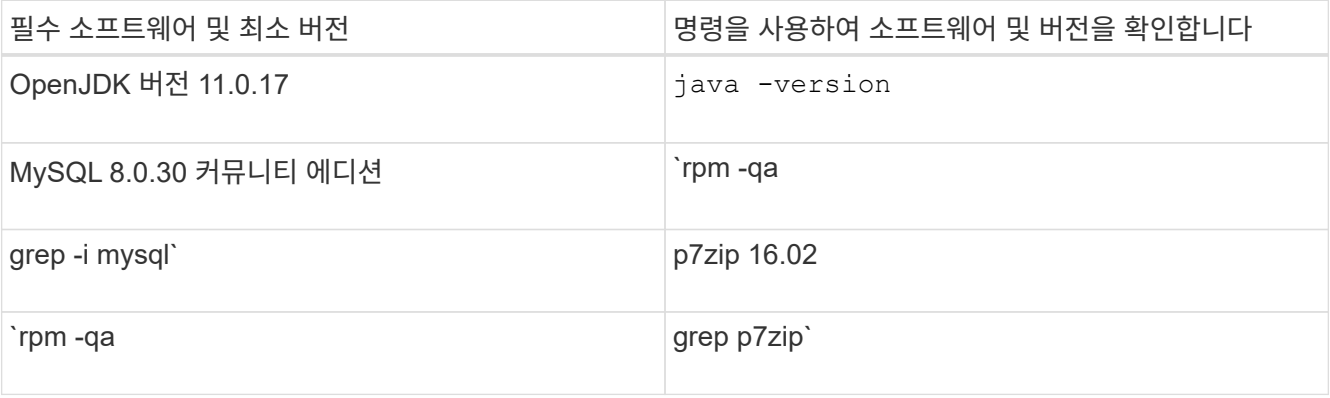

3. 설치된 MySQL 버전이 MySQL 8.0.30 Community Edition보다 이전 버전인 경우 다음 명령을 입력하여 설치 제거하십시오.

rpm -e <mysql\_package\_name>

종속성 오류가 발생하면 을 추가해야 합니다 --nodeps 구성 요소를 제거하는 옵션입니다.

4. 설치를 다운로드한 디렉토리로 이동합니다 .zip Unified Manager 번들 파일 및 확장:

unzip ActiveIQUnifiedManager-*<version>*.zip

필수 요소입니다 .rpm Unified Manager용 모듈의 압축이 대상 디렉토리에 풀립니다.

5. 디렉토리에서 다음 모듈을 사용할 수 있는지 확인합니다.

ls \*.rpm

netapp-um<version>.x86\_64.rpm

6. 설치 전 스크립트를 실행하여 Unified Manager 설치와 충돌할 수 있는 시스템 구성 설정이나 설치된 소프트웨어가 없는지 확인합니다.

sudo ./pre\_install\_check.sh

사전 설치 스크립트는 시스템에 유효한 Red Hat Enterprise Linux 서브스크립션이 있으며 필요한 소프트웨어 저장소에 대한 액세스 권한이 있는지 확인합니다. 스크립트에서 문제가 식별되면 Unified Manager를 설치하기 전에 문제를 해결해야 합니다.

Red Hat Enterprise Linux 8 시스템의 경우 JDK 11-OpenJDK, p7zip 및 AppStream 리포지토리에서 제공하는 기타 소프트웨어 패키지가 있는 내부 저장소가 있는 경우 AppStream 리포지토리를 비활성화하고 MySQL Community Server를 설치해야 합니다. 다음 명령을 실행합니다.

# sudo yum --disablerepo=rhel-8-for-x86\_64-appstream-rpms install mysql-community-server

- 7. \* 선택 사항:\* 시스템이 인터넷에 연결되어 있지 않은 경우에만 7단계를 수행해야 하며 설치에 필요한 패키지를 수동으로 다운로드해야 합니다. 시스템에 인터넷 액세스가 있고 필요한 모든 패키지를 사용할 수 있는 경우 8단계로 이동합니다. 인터넷에 연결되어 있지 않거나 Red Hat Enterprise Linux 리포지토리를 사용하지 않는 시스템의 경우 다음 단계를 수행하여 필요한 패키지가 있는지 확인한 다음 해당 패키지를 다운로드하십시오.
	- a. Unified Manager를 설치할 시스템에서 사용 가능한 패키지 및 사용할 수 없는 패키지 목록은 +를 참조하십시오 yum install netapp-um<version>.x86 64.rpm --assumeno

""설치 중:"" 섹션의 항목은 현재 디렉터리에서 사용할 수 있는 패키지이며 ""종속성 설치:"" 섹션의 항목은 시스템에 없는 패키지입니다.

b. 인터넷에 액세스할 수 있는 시스템에서 누락된 패키지를 다운로드합니다.

yum install <package name> --downloadonly --downloaddir=.

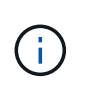

플러그인 ""yum-plugin-downloadonly""가 Red Hat Enterprise Linux 시스템에서 항상 활성화되어 있는 것은 아니므로 패키지를 설치하지 않고 패키지를 다운로드할 수 있도록 기능을 설정해야 할 수 있습니다. yum install yum-plugin-downloadonly

- a. 인터넷 연결 시스템에서 설치 시스템으로 누락된 패키지를 복사합니다.
- 8. 루트 사용자 또는 을(를) 사용합니다 `sudo`에서 다음 명령을 실행하여 소프트웨어를 설치합니다.

yum install netapp-um<version>.x86 64.rpm

이 명령은 .rpm 패키지, 기타 필요한 지원 소프트웨어 및 Unified Manager 소프트웨어를 설치합니다.

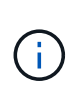

와 같은 다른 명령을 사용하여 설치를 시도하지 마십시오 rpm -ivh)를 클릭합니다. Red Hat Enterprise Linux 또는 CentOS 시스템에 Unified Manager를 성공적으로 설치하려면 모든 Unified Manager 파일과 관련 파일이 에 의해 자동으로 적용되는 특정 디렉토리 구조에 특정 순서로 설치되어야 합니다 yum install netapp-um<version>.x86\_64.rpm 명령.

9. 설치 메시지 직후에 표시되는 이메일 알림은 무시하십시오.

e-메일은 초기 cron 작업 실패를 루트 사용자에게 알려 주며 설치에 부정적인 영향을 주지 않습니다.

10. 설치 메시지가 완료된 후 Unified Manager 웹 UI의 IP 주소 또는 URL, 유지보수 사용자 이름(umadmin), 기본 암호가 표시되는 메시지가 표시될 때까지 메시지를 다시 스크롤합니다.

이 메시지는 다음과 유사합니다.

```
Active IQ Unified Manager installed successfully.
Use a web browser and one of the following URL(s) to configure and
access the Unified Manager GUI.
https://default_ip_address/ (if using IPv4)
https://[default ip address]/ (if using IPv6)
https://fully qualified domain name/
```
Log in to Unified Manager in a web browser by using following details: username: umadmin password: admin

- 11. IP 주소 또는 URL, 할당된 사용자 이름(umadmin) 및 현재 암호를 기록합니다.
- 12. Unified Manager를 설치하기 전에 사용자 지정 홈 디렉터리를 사용하여 umadmin 사용자 계정을 만든 경우 umadmin 사용자 로그인 셸을 지정해야 합니다.

usermod -s /bin/maintenance-user-shell.sh umadmin

에 설명된 대로 웹 UI에 액세스하여 umadmin 사용자의 기본 암호를 변경하고 Unified Manager의 초기 설정을 수행합니다 ["Active IQ Unified Manager](https://docs.netapp.com/ko-kr/active-iq-unified-manager-912/config/concept_configure_unified_manager.html) [구성](https://docs.netapp.com/ko-kr/active-iq-unified-manager-912/config/concept_configure_unified_manager.html)[".](https://docs.netapp.com/ko-kr/active-iq-unified-manager-912/config/concept_configure_unified_manager.html) umadmin 사용자의 기본 암호를 변경해야 합니다.

# <span id="page-7-0"></span>**Unified Manager** 설치 중에 생성한 사용자입니다

Red Hat Enterprise Linux 또는 CentOS에 Unified Manager를 설치하면 Unified Manager 및 타사 유틸리티인 umadmin, JBoss 및 MySQL이 다음 사용자를 생성합니다.

• \* umadmin \*

Unified Manager에 처음 로그인하는 데 사용됩니다. 이 사용자에게는 "애플리케이션 관리자" 사용자 역할이 할당되며 "유지보수 사용자" 유형으로 구성됩니다. 이 사용자는 Unified Manager를 통해 생성됩니다.

• \* JBoss \*

JBoss 유틸리티와 관련된 Unified Manager 서비스를 실행하는 데 사용됩니다. 이 사용자는 Unified Manager를 통해 생성됩니다.

• \* MySQL \*

Unified Manager의 MySQL 데이터베이스 쿼리를 실행하는 데 사용됩니다. 이 사용자는 MySQL 타사 유틸리티에 의해 생성됩니다.

Unified Manager는 이러한 사용자 외에도 유지 관리, JBoss 및 MySQL 같은 해당 그룹도 생성합니다. 유지 관리 및 JBoss 그룹은 Unified Manager에 의해 생성되고 MySQL 그룹은 타사 유틸리티에 의해 생성됩니다.

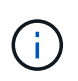

Unified Manager를 설치하기 전에 사용자 지정 홈 디렉터리를 만들고 사용자 고유의 umadmin 사용자 암호를 정의한 경우 설치 프로그램에서 유지보수 그룹 또는 umadmin 사용자를 다시 생성하지 않습니다.

### <span id="page-7-1"></span>**JBoss** 암호 변경

설치 중에 설정된 인스턴스별 JBoss 암호를 재설정할 수 있습니다. 사이트에 Unified Manager 설치 설정을 재정의하는 데 이 보안 기능이 필요한 경우 암호를 선택적으로 재설정할 수 있습니다. 이 작업은 JBoss가 MySQL에 액세스하는 데 사용하는 암호도 변경합니다.

- Unified Manager가 설치된 Red Hat Enterprise Linux 또는 CentOS 시스템에 대한 루트 사용자 액세스 권한이 있어야 합니다.
- NetApp에서 제공하는 에 액세스할 수 있어야 합니다 password.sh 디렉토리에 있는 스크립트입니다 /opt/netapp/essentials/bin.

단계

- 1. 시스템에서 루트 사용자로 로그인합니다.
- 2. 다음 명령을 표시된 순서대로 입력하여 Unified Manager 서비스를 중지합니다.

systemctl stop ocieau

systemctl stop ocie

연결된 MySQL 소프트웨어를 중지하지 마십시오.

3. 다음 명령을 입력하여 암호 변경 프로세스를 시작합니다.

/opt/netapp/essentials/bin/password.sh resetJBossPassword

4. 메시지가 표시되면 새 JBoss 암호를 입력한 다음 다시 입력하여 확인합니다.

암호는 8자에서 16자 사이여야 하며 숫자, 대문자, 소문자 및 다음 특수 문자 중 하나 이상을 포함해야 합니다.  $!0$  $0$   $*$   $*$   $=$   $[$   $]$   $\Rightarrow$   $\Rightarrow$   $.$   $?$   $/$   $\sim$   $+$ 

5. 스크립트가 완료되면 다음 명령을 표시된 순서대로 입력하여 Unified Manager 서비스를 시작합니다.

systemctl start ocie

systemctl start ocieau

6. 모든 서비스가 시작되면 Unified Manager UI에 로그인할 수 있습니다.

Copyright © 2023 NetApp, Inc. All Rights Reserved. 미국에서 인쇄됨 본 문서의 어떠한 부분도 저작권 소유자의 사전 서면 승인 없이는 어떠한 형식이나 수단(복사, 녹음, 녹화 또는 전자 검색 시스템에 저장하는 것을 비롯한 그래픽, 전자적 또는 기계적 방법)으로도 복제될 수 없습니다.

NetApp이 저작권을 가진 자료에 있는 소프트웨어에는 아래의 라이센스와 고지사항이 적용됩니다.

본 소프트웨어는 NetApp에 의해 '있는 그대로' 제공되며 상품성 및 특정 목적에의 적합성에 대한 명시적 또는 묵시적 보증을 포함하여(이에 제한되지 않음) 어떠한 보증도 하지 않습니다. NetApp은 대체품 또는 대체 서비스의 조달, 사용 불능, 데이터 손실, 이익 손실, 영업 중단을 포함하여(이에 국한되지 않음), 이 소프트웨어의 사용으로 인해 발생하는 모든 직접 및 간접 손해, 우발적 손해, 특별 손해, 징벌적 손해, 결과적 손해의 발생에 대하여 그 발생 이유, 책임론, 계약 여부, 엄격한 책임, 불법 행위(과실 또는 그렇지 않은 경우)와 관계없이 어떠한 책임도 지지 않으며, 이와 같은 손실의 발생 가능성이 통지되었다 하더라도 마찬가지입니다.

NetApp은 본 문서에 설명된 제품을 언제든지 예고 없이 변경할 권리를 보유합니다. NetApp은 NetApp의 명시적인 서면 동의를 받은 경우를 제외하고 본 문서에 설명된 제품을 사용하여 발생하는 어떠한 문제에도 책임을 지지 않습니다. 본 제품의 사용 또는 구매의 경우 NetApp에서는 어떠한 특허권, 상표권 또는 기타 지적 재산권이 적용되는 라이센스도 제공하지 않습니다.

본 설명서에 설명된 제품은 하나 이상의 미국 특허, 해외 특허 또는 출원 중인 특허로 보호됩니다.

제한적 권리 표시: 정부에 의한 사용, 복제 또는 공개에는 DFARS 252.227-7013(2014년 2월) 및 FAR 52.227- 19(2007년 12월)의 기술 데이터-비상업적 품목에 대한 권리(Rights in Technical Data -Noncommercial Items) 조항의 하위 조항 (b)(3)에 설명된 제한사항이 적용됩니다.

여기에 포함된 데이터는 상업용 제품 및/또는 상업용 서비스(FAR 2.101에 정의)에 해당하며 NetApp, Inc.의 독점 자산입니다. 본 계약에 따라 제공되는 모든 NetApp 기술 데이터 및 컴퓨터 소프트웨어는 본질적으로 상업용이며 개인 비용만으로 개발되었습니다. 미국 정부는 데이터가 제공된 미국 계약과 관련하여 해당 계약을 지원하는 데에만 데이터에 대한 전 세계적으로 비독점적이고 양도할 수 없으며 재사용이 불가능하며 취소 불가능한 라이센스를 제한적으로 가집니다. 여기에 제공된 경우를 제외하고 NetApp, Inc.의 사전 서면 승인 없이는 이 데이터를 사용, 공개, 재생산, 수정, 수행 또는 표시할 수 없습니다. 미국 국방부에 대한 정부 라이센스는 DFARS 조항 252.227-7015(b)(2014년 2월)에 명시된 권한으로 제한됩니다.

#### 상표 정보

NETAPP, NETAPP 로고 및 <http://www.netapp.com/TM>에 나열된 마크는 NetApp, Inc.의 상표입니다. 기타 회사 및 제품 이름은 해당 소유자의 상표일 수 있습니다.